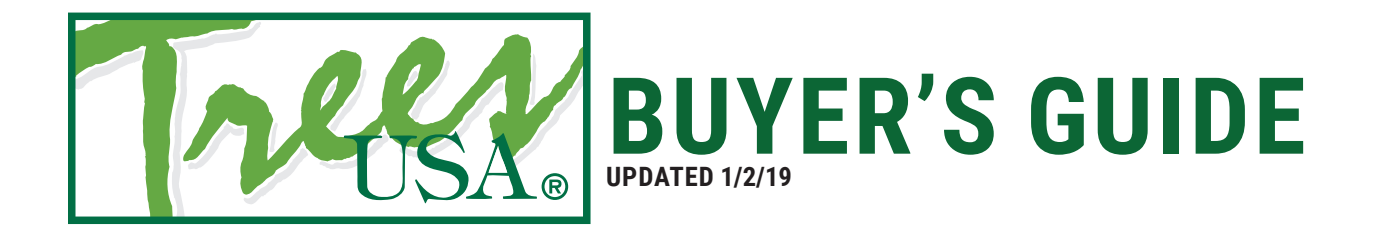

### **A HANDY PURCHASER'S GUIDE**

This guide is intended to walk you through the process of purchasing a product or products from treesusa.com. If you have any additional questions which this guide does not cover please contact us at treesusa.com/contact-us

# **REGISTERING AN ACCOUNT**

#### **STEP #1 - CLICK "REGISTER"**

When viewing the website click the "Register" button in the top right of the browser window.

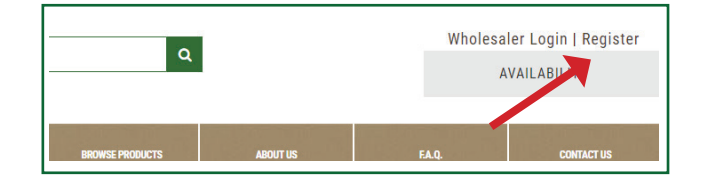

## **STEP #2 ENTER YOUR INFORMATION AND DOCUMENTS**

You'll be asked to enter some basic information about your new account and your business. A Tax Certificate and Tax Form will be required, and we also have a Credit Application if you are interested. You can find blank forms to fill out at the bottom of the page if required.

Be sure that your email is valid as you will be asked to verify it. When finished click "Submit".

Accounts must be verified before they are activated, you will receive an email once your account has been verified.

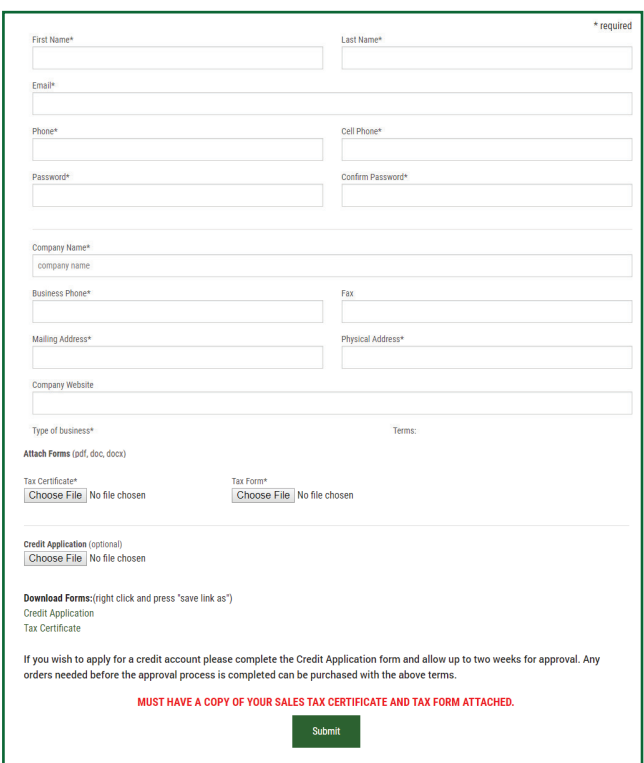

#### **STEP #4 - LOGIN**

Once your account is verified login with the credentials you entered. If you need to reset your password that option is at the bottom of the login window.

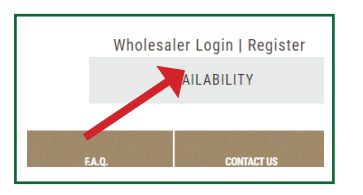

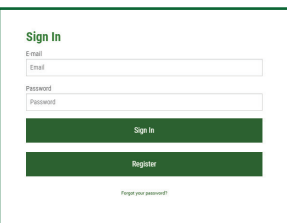